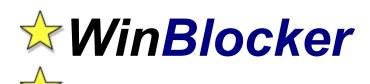

Copyright © 1993-96 by Lars Schenk & Frank Horn

# All you want to know about shareware and registering

How to play
Controlling the game
Scoring
Hard- und Softwarerequirements

WinBlocker runs under Windows 95, Windows 3.x and Windows NT.

# HOW TO PLAY

When the game begins figures drop from the top of the play field. When one figure reaches the bottom the game is over. What can you do to prevent this?

You can move a small cannon at the bottom of the play field to the left and to the right and you can shoot small blocks. If you fill up one of these figures to a complete rectangle it will disappear. It is important that you build up a rectangle but the rectangle doesnt have to be completely filled with blocks..

A level will be completed if you make enough figures disappear. Then you will reach a higher level.

One example of filling up a figure to a rectangle:

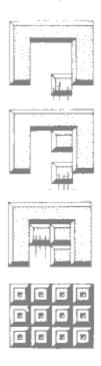

One more example: The following figure appears...

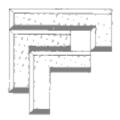

This figure is a combination of 3 single figures. This combination can be cleared on several ways. First we show you how to clear them one-by-one:

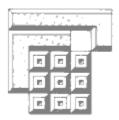

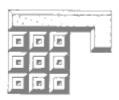

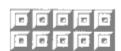

3.

Now we show you a more effective way to clear the whole figure at once:

This figure appears...

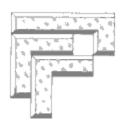

If you fill up the lower left and the lower right corner, the complete figure will disappear.

First fill up the right corner...

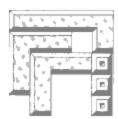

Do not completely fill up the middle figure because this would effect that the middle figure would disappear before you can clear the whole figure. So fill up the left corner and dont fill up the middle figure completely...

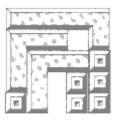

Now complete the block with the last shot. You have built up a big figure.

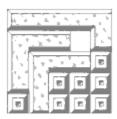

This way of clearing a combination of figures spares time (8 shots instead of 12!) and youll gain more score!

# **CONTROLLING THE GAME**

Use you keyboard to control the game.

**Cursor left** Move cannon left

**Cursor right** Move cannon right

Cursor up Shoot, you also can use the space bar

Cursor down Speed up

You can switch the sound on/off by pressing  ${\bf T}$ .

# **S**CORING

You gain points for every cleared rectangle. If you clear larger combinations of figures youll gain more point than if you clear them one-by-one.

| Number of figures cleared in one rectangle | Points |
|--------------------------------------------|--------|
| 1                                          | 1      |
| 2                                          | 4      |
| 3                                          | 7      |
| 4                                          | 10     |
| 5                                          | 13     |
| 6                                          | 16     |
| 7                                          | 19     |
| 8                                          | 22     |
| 9                                          | 25     |
| 10                                         | 28     |
| ***                                        |        |

If a shot reaches the top of the play field without hitting a figure one point will be subtracted.

This figure has been filled up to a complete rectangle and will disappear next.

This shot hit the figure.

This is a shot on his way... You can shoot up to 4 shots a time.

This is a figure waiting to be filled up to a rectangle.

# EVERYTHING ABOUT SHAREWARE, LICENCE AGREEMENT AND REGISTRATION KEYS:

What is shareware? ...including the advantages of registration...

**Licence Agreement** 

**Entering your key** 

Feedback & contacts

How to order...

How to contact us...

### WHAT IS SHAREWARE?

The only difference between Commercial and Shareware software is the way it is distributed. The author gives a Shareware version to a specialist distributor who charges just a disk and handling charge. If you download the software from a BBS then only standard on-line charges usually apply. Shareware versions usually include all the functionality of the full program, but are restricted in some way: such as limited number of levels or nags.

You are allowed to use the Shareware version for a period of 30 days; after which you must register the software or remove it from your system. This agreement is covered by international treaties and copyright law: any breach may render you liable to prosecution. Registering the software entitles you to unrestricted use of the licensed version on a single PC plus support and updates. Registering the software disables those annoying nag screens and is great for your karma.

#### Advantages of registration:

- Your key is personalised and instantly unlocks the program.
- Updates may be used by your key you don't have to pay extra.
- Direct support by the authors.
- You will receive information on new products.
- You get attractive privileges for new products.
- Direct contact to the developer you may help to design updates.
- Youll feel like a better person.

Youve got the right to test and use this program free for 30 days (only the days you use the program count). The Shareware version includes all functions but there are some nag screens to remind you.

- 1. When your order reaches us, we'll mail you a personal key to instantly unlock the program!
- **2.** Paying for this software encourages the development of more Shareware and updates to existing programs. You may even help to design more software with your suggestions by sending them to **hotline@sharedirect.com**.
- **3.** Most updates of the program can be used by your personal key without purchasing a new one. You can get the newest versions free at our Internet site **http://www.sharedirect.com**.

## LICENCE AGREEMENT

#### Shareware version

#### Rights granted:

This program is not freeware and it is not Public Domain!

Under this agreement you have 30 days to determine if this product meets your needs. After this time you must either:

- a) Register or
- b) Remove it from your system.

Use of the Shareware version after the 30 days trial is a breach of this agreement and may render you subject to prosecution.

You may give the entire unregistered Shareware version (as a .ZIP file) of this program to other PC-users, provided that all files remain intact and unchanged.

#### Registered version

#### Rights granted:

Once decrypted by your unique key, the software becomes licenced and is no longer Shareware. This key is personalised and can be used to track illegal copies.

It is illegal to pass either the key or the licenced version to any other persons. The key allows you to use the licenced version on a single PC. If you want to use the software on other computers too you must buy a key for each one. Illegal distribution of registered version decryption key will be prosecuted to the full extent of the law.

Commercial use of this product is not allowed UNLESS you have explicit written permission from Schenk & Horn.

Rights to this software and all included components are reserved by Schenk & Horn.

#### General:

Information in contained herein is subject to change without notice. We make no guarantee, implied or otherwise as to the accuracy of this documentation or the softwares suitability for any purpose. It is a condition of registration that the user accepts that we are not responsible for any damages arising by the use or misuse of this program. This to include loss of profit, data, any material losses and their consequential damages: even if we are informed about the possibility of those damages. We try to fix bugs as soon as possible.

Changes in any files, disassembling, reverse engineering, patching of this program, its help files or dynamic link libraries (DLLs) is expressly prohibited. Registration and/or use of this software determines your agreement to be bound by the conditions of this licence and the exclusion of guarantee and liability.

Commercial use of this product is expressly forbidden. Please contact Schenk & Horn for more information.

# **FEEDBACK & CONTACTS**

The program was tested and is currently in use by many customers. However, it is nearly impossible to eliminate all bugs so if you should discover one, please E-Mail us at *hotline@sharedirect.com*.

If you use the shareware within 30 days you won't see the register-reminder often. They won't disturb your test - they only increase your motivation to order. **If you want to use the program permanent you - as a fair user - will register anyway** - and then you'll get a version without reminder.

If you enter your key and your address the shareware will be changed to a licenced and you'll get all advantages of the registered user. Using a key you don't have to wait for a new disk and you don't have to install a new version on your computer.

This conception lowers the price of the program and you can use your key for all updates.

## **ENTER YOUR KEY**

Your key is personal and generated from the name and address details you supply to us. (Each program has a unique key) Using a key you dont have to wait for a new disk and you dont have to install a new version on your computer. This concept lowers the price of the program and you can use your key for all updates.

NOTE: As described above, the key unlocks the program giving you full access to all its features and facilities. Please note the conditions outlined in the <u>licence agreement</u> pertaining to the registered version before proceeding here.

Once we receive payment from you, well send you a key. (Here is a sample). For further information please select the appropriate dialog-element:

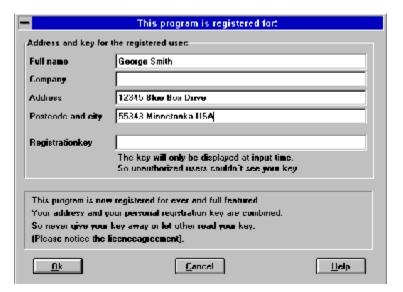

It is illegal to give the registered version to another person (no matter how much you like them). NEVER pass your key on to anybody else. Such an act is a breach of international contract and copyright law.

Here you enter your address. Your registration key works only for this address. Your address and your key switch the program to a registered version. Dont give the registered version to anybody else.

Reference: The key-address and the delivery address must be the same!

Enter your personal key here. The key is not displayed in future so it cannot be stolen by someone for their own use.

The key works only together with your correct address (please note, we occasionally have to add a few padding characters) and upgrades the program to a fully working version.

Here you'll get a short instruction. For example: to get instruction how to enter the key.

The OK-button closes the dialog box and it will save the information.

Click the cancel-button to close the dialog without saving.

The Help button gives you some extra help. Use it if you get stuck or just plain bored.